## **Changing ACNP Annual Meeting Registration from Virtual to In-Person**

1. Login to the registration site at [https://acnp.societyconference.com](https://acnp.societyconference.com/)

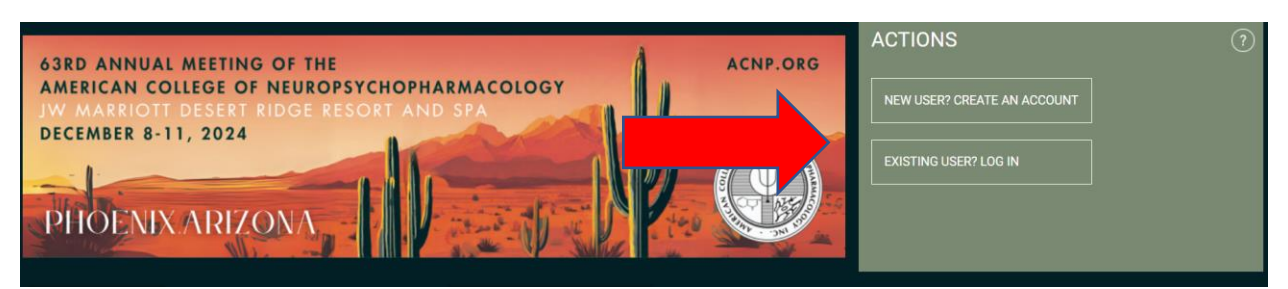

- 2. Once logged in, select the REGISTRATION card on the left, as shown above.
- 3. On the REGISTRATION PAGE, click on the yellow "Access Registration Information" button

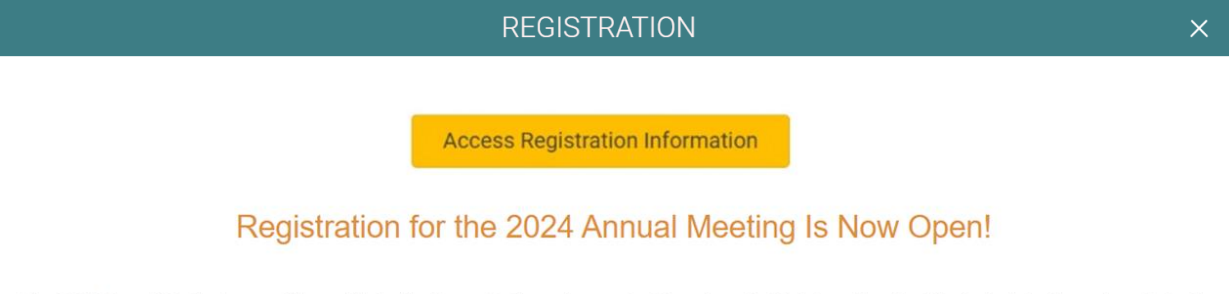

The ACNP Annual Meeting is one of the world's leading forums for the exchange of cutting-edge scientific information about the brain, behavior, and psychotropic drugs.

4. When the Schedule page opens, select "Online Registration" in the grey menu on the left-hand side, as shown below

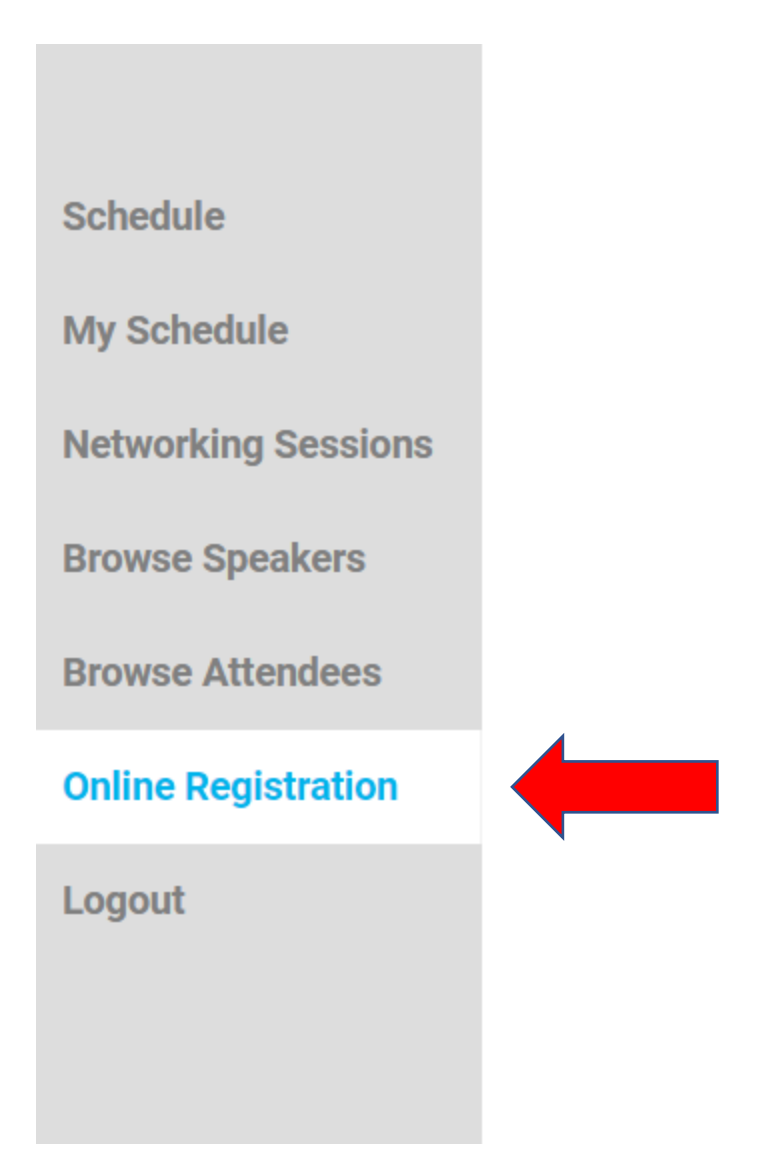

5. Once in the Registration, please select "Change Primary Registration Type" in the blue box on the right-hand side of the screen, as shown below.

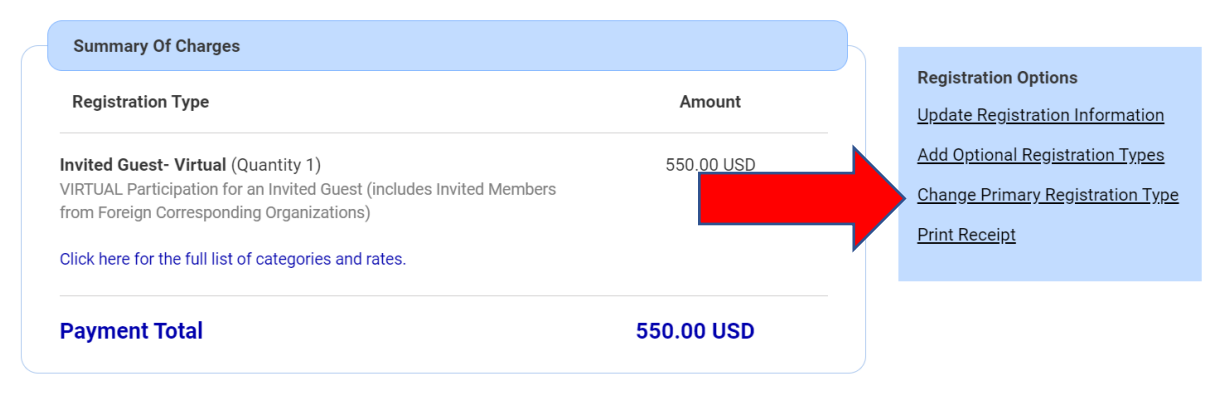

6. This will open the "Change Registration Type", which will allow you to change your registration to in-person and make payment for the difference in cost as you "Proceed To Payment".<br>Note: Current registration type 'Invited Guest-Virtual' was purchased for 550.00 USD.

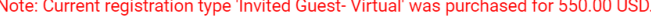

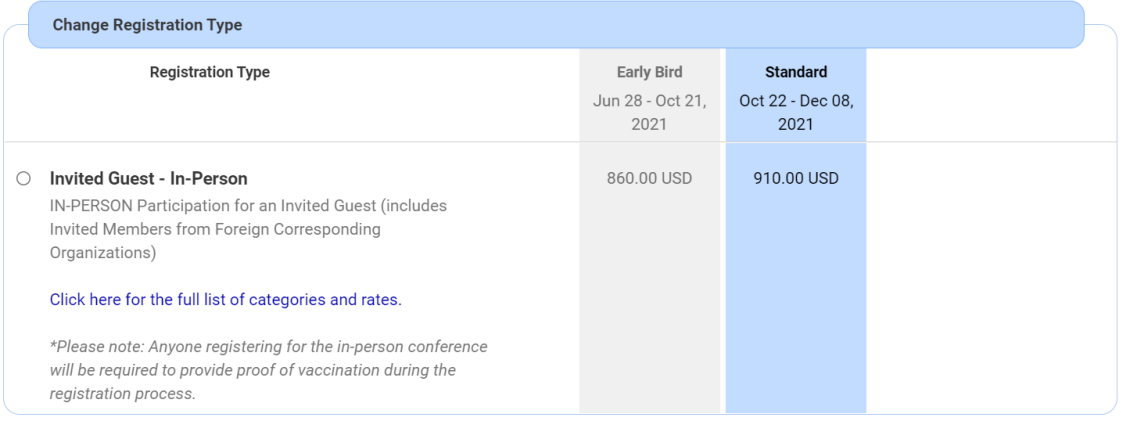

Back

Proceed To Payment